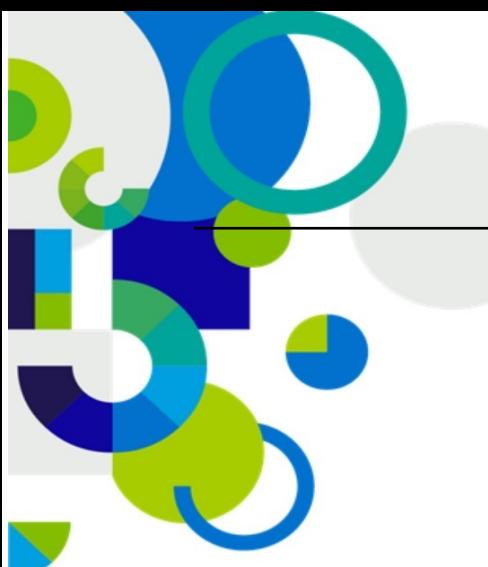

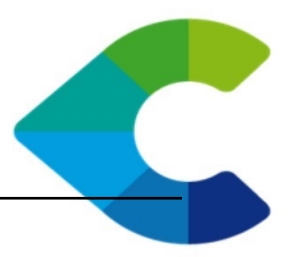

# **Centreon DSM Documentation**

*Release 18.10.0*

**Centreon**

October 25, 2018

C centreon 46/52, rue Albert - 75013 Paris - FRANCE tél +33 (0)1 49 69 97 12 fax +33 (0)1 78 12 00 28 mail contact@centreon.com SAS au capital de 500 000 € - 483 494 589 RCS Créteil - TVA FR 02 483 494 589

www.centreon.com

www.centreon.com

Contents

Centreon is an Open Source software package that lets you supervise all the infrastructures and applications comprising your information system. Centreon DSM is a module to manage undeclared alarms.

Contents:

## **Installation**

### **1.1 Using packages**

Centreon provides RPM for its products through CES. Open source products are freely available from our repository.

### **1.1.1 Centreon installation**

#### **Install a central server**

This part is to install Centreon DSM on a central server. Centreon DSM server and client will be installed on the main server.

#### Run the command:

\$ yum install centreon-dsm-server centreon-dsm-client

After installing the rpm, you have to finish the module installation via the web frontend. Go on :

Administration > Extensions

#### Install the Centreon-DSM module.

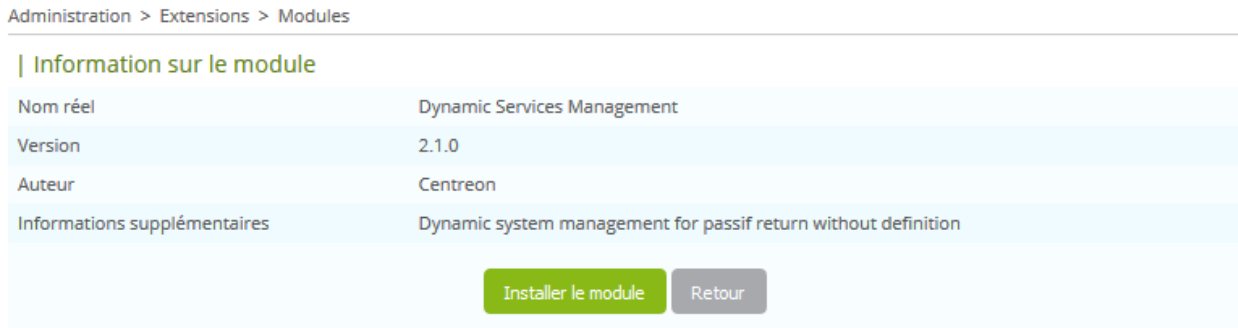

Your Centreon DSM Module is now installed.

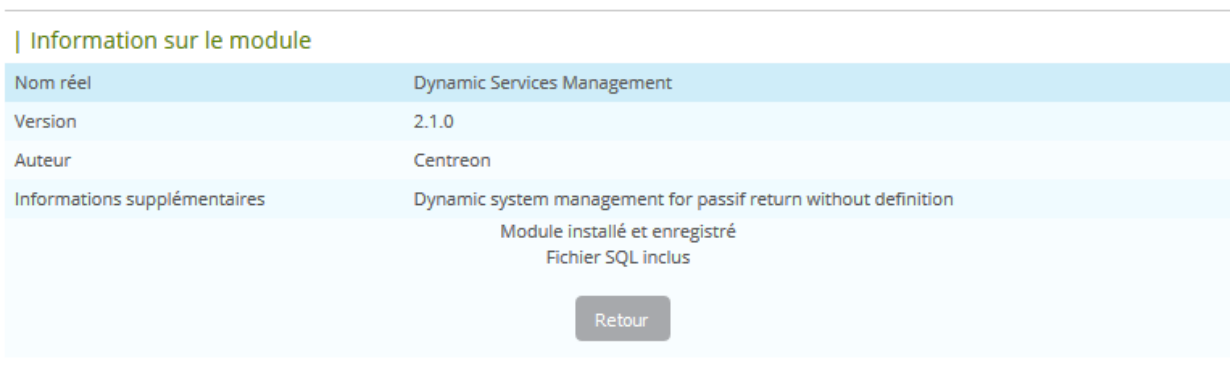

#### **Install a poller**

This part is to install Centreon DSM on a poller. Only client will be installed

Run the command:

\$ yum install centreon-dsm-client

You have now to configure MySQL access in order that your poller is enable to connect to central server with the centreon user to the centreon and centreon\_storage database.

#### **Base configuration of pollers**

Administration > Extensions > Modules

In Centreon DSM the communication between a poller and a central server is by MySQL. DSM Client need to have access to MySQL server in order to store new alarms.

Note: The new trap system centreontrapd doesn't need an access to the database but Centreon-DSM does.

### **Upgrade**

### **2.1 From 1.x to 2.x**

### **2.1.1 From RPM packages**

Merethis provides RPM for its products through CES. Open source products are freely available from our repository.

### **2.1.2 Centreon upgrade**

#### **Upgrade a central server**

This part is a how to upgrade a **Centreon DSM** for a central server.

Centreon DSM server and client will be installed on the main server.

The version 1.x of Centreon DSM doesn't contain a server and a client: the client embed the intelligence and the server is just a cron task.

This organization was a problem due of load problems. That's why we completely change this module. That's why this version is a major version.

To upgrade run the following command:

\$ yum upgrade centreon-dsm-server centreon-dsm-client

After installing the rpm, you have to finish the module installation via the web frontend. Go on:

Administration > Modules

#### Install the Centreon-DSM module.

S.

a a shekara

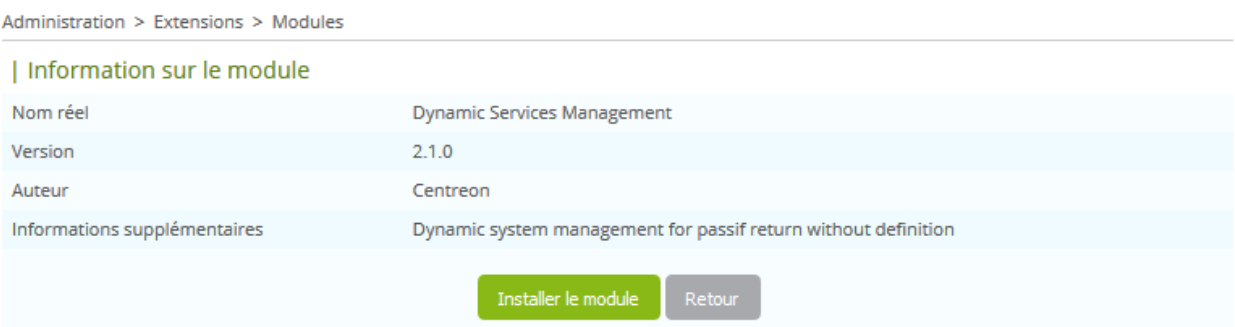

#### Your Centreon DSM Module is now installed.

Administration > Extensions > Modules | Information sur le module Nom réel **Dynamic Services Management** Version  $2.1.0$ Auteur Centreon Informations supplémentaires Dynamic system management for passif return without definition Module installé et enregistré **Fichier SQL inclus** 

In order to migrate the trap configuration, you have to change all specific commands configured on your specific traps. On each specific commands rename the following path:

/usr/share/centreon/bin/snmpTrapDyn.pl

#### by

/usr/share/centreon/bin/dsmclient.pl

All parameters are the same.

#### **Install a poller**

This part is a howto install Centreon DSM on a poller. Only client will be installed on a poller.

To install centreon DSM, run the following commands:

\$ yum erase centreon-dsm \$ yum install centreon-dsm-client

You have now to configure MySQL access in order that your poller is enable to connect to central server with the centreon user to the centreon and centreon\_storage database.

In order to do that, connect you on MySQL with root user and launch the following request:

```
$ GRANT SELECT ON 'centreon'.'*' TO 'centreon'@'POLLER_IP';
$ GRANT SELECT, INSERT, UPDATE ON 'centreon_storage'.'*' TO 'centreon'@'POLLER_IP';
```
Now, from your poller, try to connect with MySQL client. If you have problem to configure MySQL connection, please refer to the database documentation: <http://dev.mysql.com/doc/refman/5.5/en/grant.html>

#### **Base configuration of pollers**

The communication between a poller and a central server is by MySQL. DSM Client need to have access to MySQL server in order to store new alarms.

Note: The new trap system centreontrapd doesn't need an access to the database but Centreon-DSM does.

### **User guide**

### **3.1 Overview**

Centreon module, Dynamic Service Management (Centreon-DSM) is an extension to manage alarms with an eventlogs system. With DSM, Centreon can receive events such as SNMP traps resulting from the detection of a problem and assign events dynamically to a slot defined in Centreon, like a tray events.

A resource has a set number of "slots" (containers) on which alerts will be assigned (stored). While this event has not been taken into account by a human action, it will remain visible in the interface Centreon. When event is acknowledged, the slot becomes available for new events.

The goal of this module is to overhead the basic trap management system of Centreon. The basic function run with a single service and alarm crashed by successive alarms.

### **3.2 Architecture**

The event must be transmitted to the server via an SNMP trap. The SNMP trap is thus collected by the snmptrapd daemon. If reception parameters are valid (authorized community), then it sends snmptrapd trap SNMP binary SN-MPTT. Otherwise, the event is deleted.

Once the SNMP trap has been received, it is sent to the centreontrapdforward script which writes the information received in a buffer folder (by default: /var/spool/centreontrapd/).

The centreontrapd service reads the information received in the buffer folder and interprets the traps received checking, in the centreon database, the actions necessary to process these events. In Centreon DSM we execute a special command.

This special command is executing binary **dsmclient.pl** with arguments. This client will store the new trap in a slot queue that the daemon read every 5 seconds.

The daemon **dsmd.pl** will search in database "centreon" name slots (pool service liabilities) associated with the host. If no slot is created, the event is deleted. Otherwise, the binary will look if there is at least one free slot. If at least one slot is free, then it will transmit to monitoring engine external commands to change the state of the slot. Otherwise the data will be made no secret pending the release of a slot. A slot is releasable served by paying the liabilities.

# **3.3 Configure Slots**

In Centreon WebUI, go on:

Administration > Modules > Dynamic Services

and click on the add link. In order to create or modify a slot group, please follow the table below in order to understand the role of all parameters.

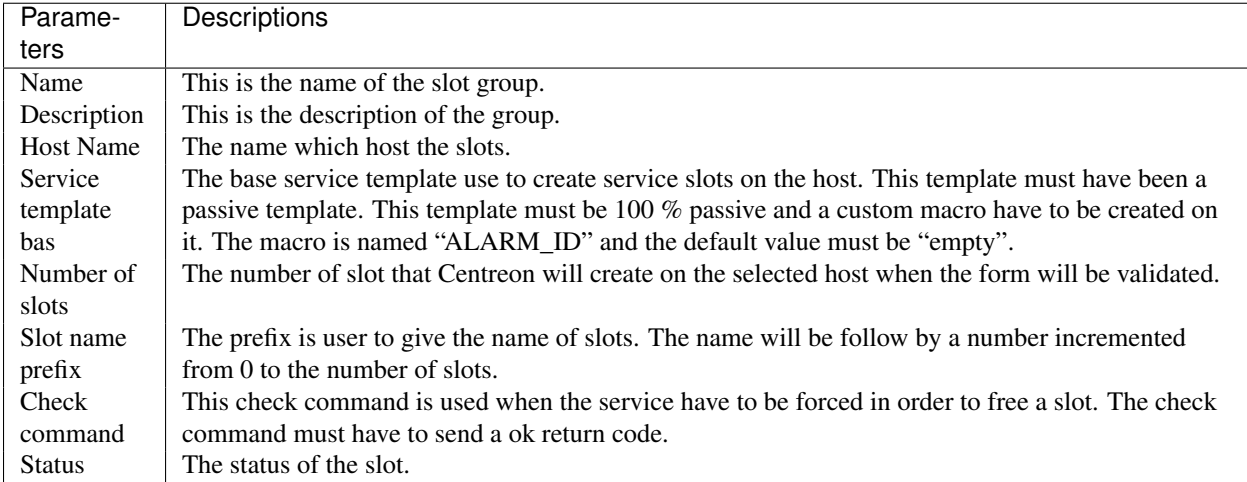

You can find in the following picture, an example of form.

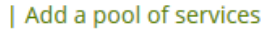

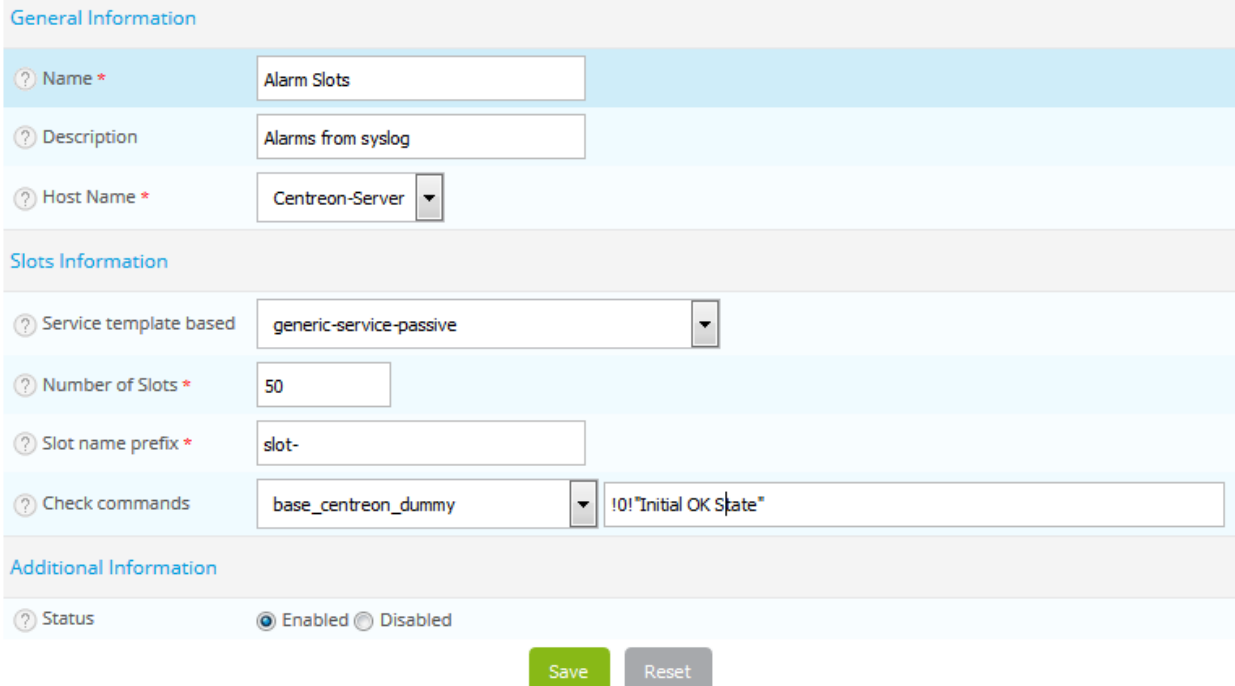

An example of passive service template is available below:

#### | Modify a Service Template Model

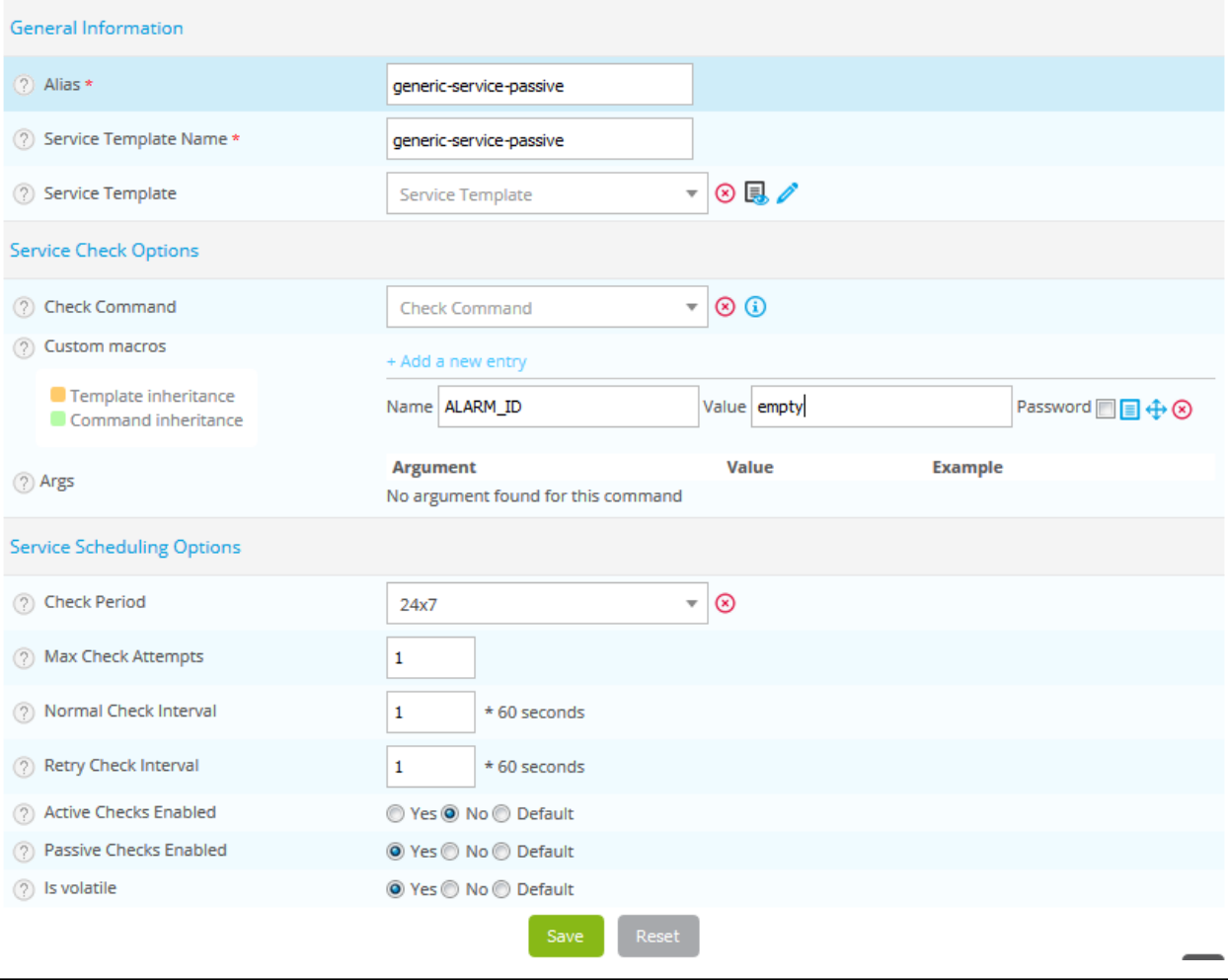

Warning: The macro ALARM\_ID is mandatory. The default empty is also necessary.

When you validate the form, Centreon will create or update all slot. If you don't have changed any value, you don't have to do other action. Else you have to go to:

Configuration > Monitoring Engine

In order to generate configuration of the poller who have been impacted by the changes. If you don't do that, you will not see your changes appears into Centreon Monitoring UI.

Configuration > Pollers > Generate

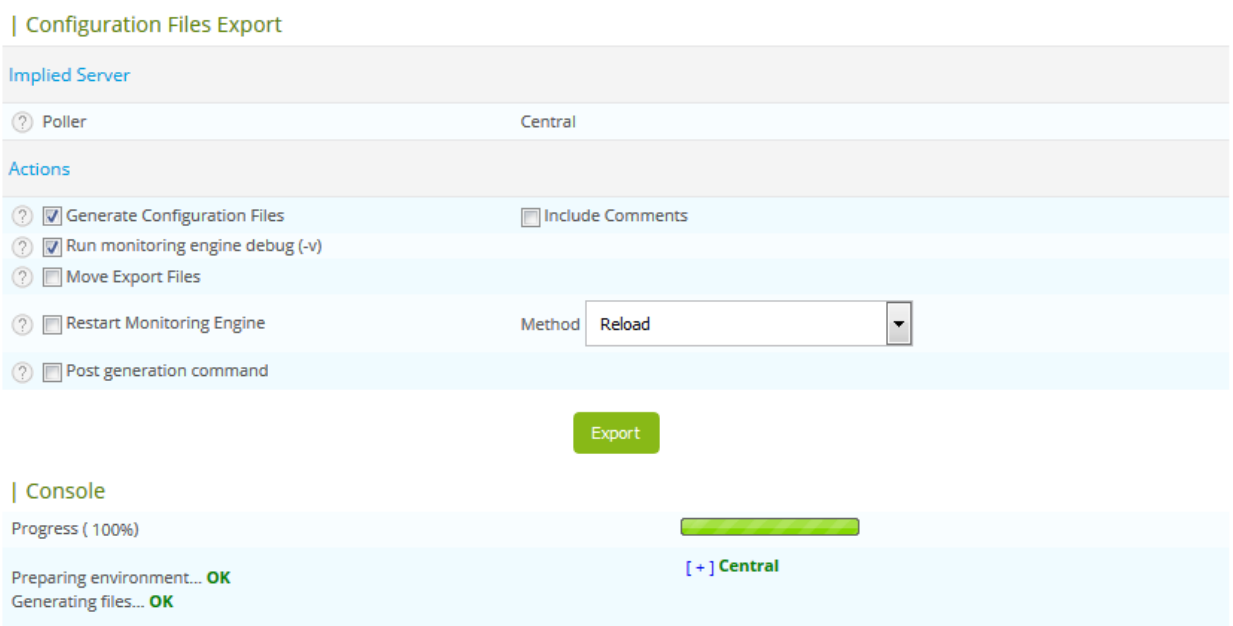

Now the configuration has been generated and validated by Centreon Engine. You can now push the configuration files and restart.

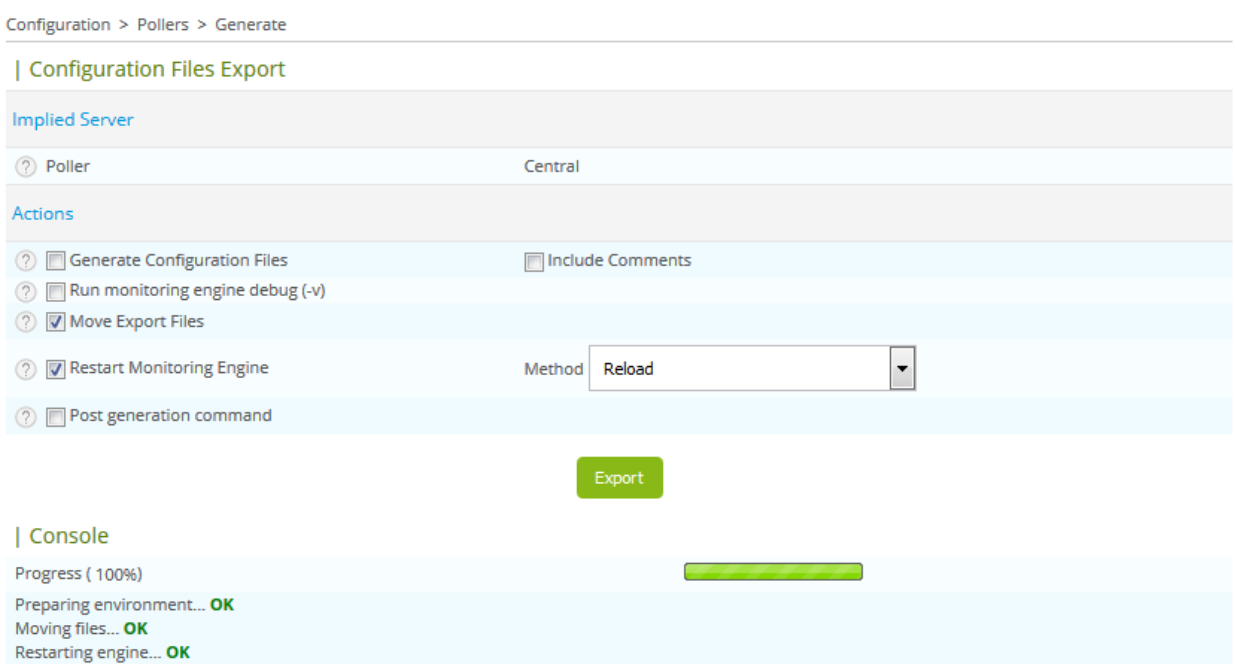

# **3.4 Configure traps**

The last step is to configure traps that you want to redirect to you slots. This configuration is a little complexe for the moment but we will try to simplify it for the next versions of Centreon DSM.

Edit a SNMP trap that you want to redirect to slots systems. Go on:

Configuration > SNMP traps.

#### You find the following form:

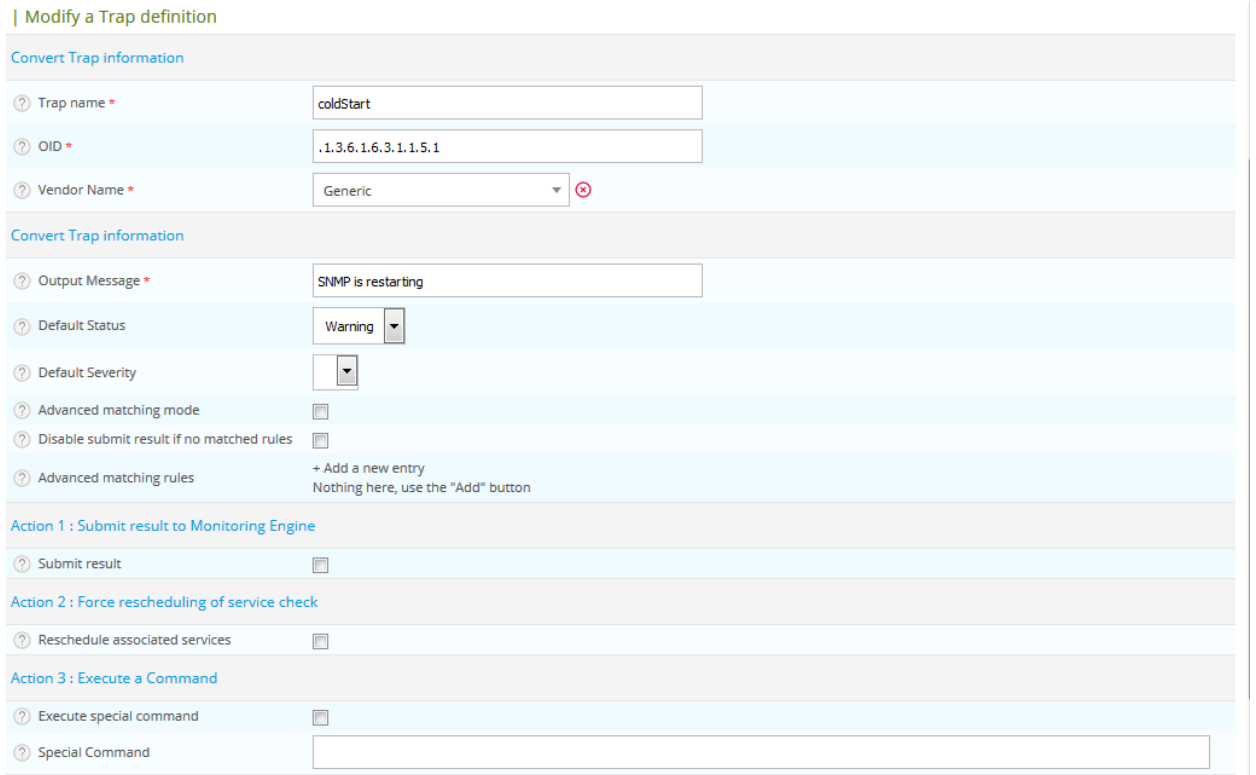

In order to redirect alarms to slots, you have to enable Execute special command in the form and add the following command into the "special command" field

/usr/share/centreon/bin/dsmclient.pl -H @HOSTADDRESS@ -o 'Example output : \$\*' -i 'linkdown' -s 1 -t

This command launch for each trap received this command in order to redirect alarms to dsmd daemon.

This command take some parameters. You can find in the following table the list and the description of each parameter:

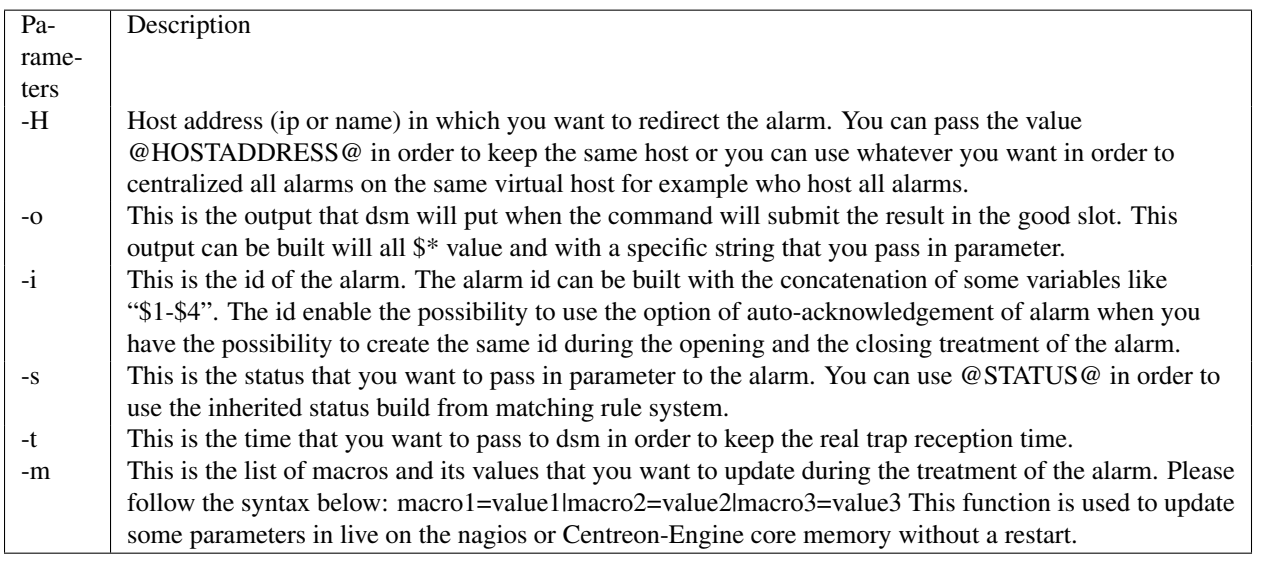

#### Your form should now be like that:

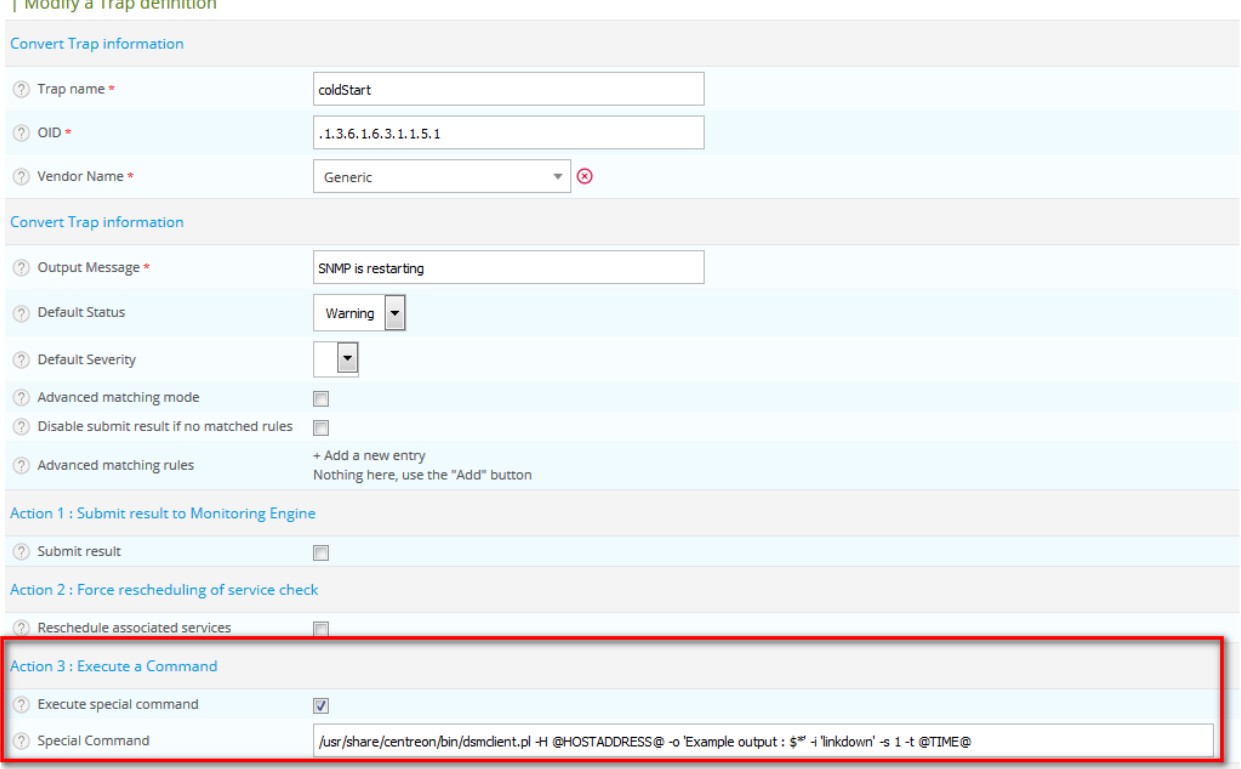

After saving the form, please generate the SNMP traps configuration file. Go on:

Configuration > SNMP Traps > Generate

Select your poller, select generate and validate the form.

You can now start the daemon on your server:

/etc/init.d/dsmd start

You should now have DSM activated for all traps you have configured.

### **3.5 Configure Traps links**

One thing is different compared to Centreon Trap system is that you cannot link directly the service template of the slot to the trap in order to not received x time the trap (x represent here the number of slots).

You have to create dummy service completely passive. This service will be link to the trap that you want to redirect to slots. You can call this service trap-link. This service can stay disable in order to not show it in the monitoring page.